## **Kundenzuordnung**

Die Produktionsplanung enthält alle Kundenaufträge, die geplant sind oder in Ausführung stehen. Hierüber kann ein Betriebsauftrag gedruckt werden.

Eine besondere Funktion liegt in der Zuordnung von Kundenaufträgen zu Fertigungsaufträgen. Die Kundenauftragsliste stellt dabei Informationen zu den angeforderten und erfassten Auftragsmengen des Kunden dar.

Per Drag & Drop wird ein Kundenauftrag dem Fertigungsauftrag zugeordnet, dabei muss jedoch der Artikel dem des Fertigungsauftrages entsprechen.

Ziehen Sie einen Kundenauftrag per Mausklick in den Bereich der Fertigungsaufträge, um die Zuordnung zu tätigen.

Des Weiteren werden die gesamte, offene und zugeordnete Menge sowie die Gesamtverfügbarkeit inklusive derer, die in Quarantäne stehen, angezeigt.

Ist eine Differenzmenge vorhanden, so wird diese mit angegeben. Sind somit Fehlmengen vorhanden, müssen diese für die Durchführung der Produktion nachgebucht bzw. nachbestellt werden.

Wählen Sie eine **Filtereinstellung** aus (Standort, Artikel, Kunde oder Auftrag) oder suchen Sie einen Kunden bzw. einen Artikel mithilfe der Suchfunktion.

## **-> Hierüber können nun Betriebsaufträge und dazugehörige Dokumente gedruckt werden.**

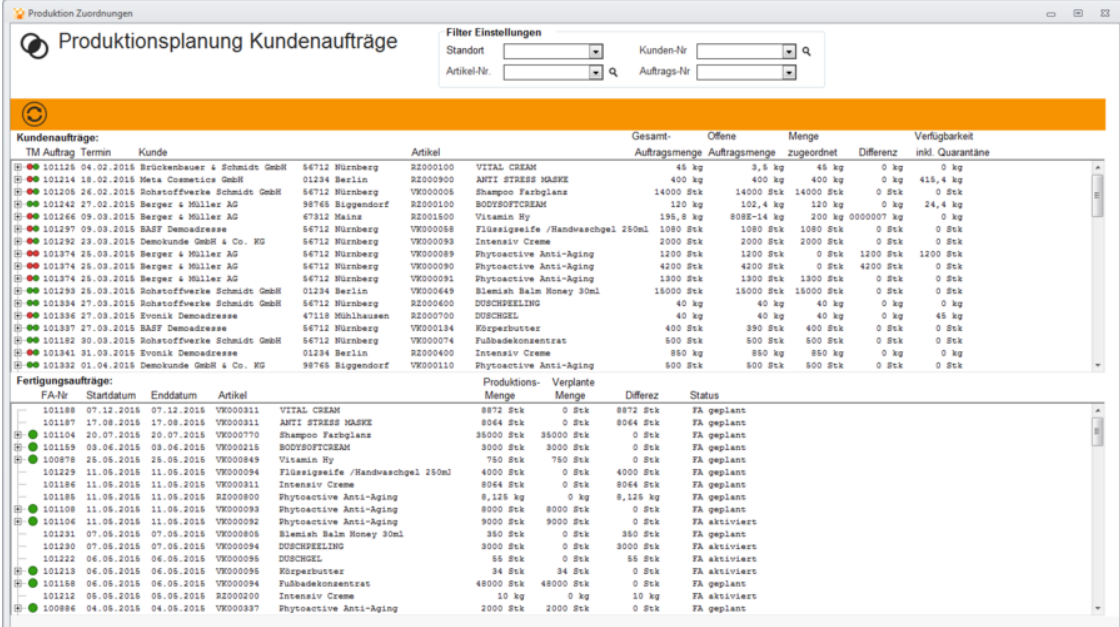

## **Funktionen**

Betätigen Sie im Bereich **Kundenaufträge** die rechte Maustaste. Dadurch kann ein Kundenauftrag auf direktem Wege eingelastet werden. In der Regel geschieht dies

über das Programm **[FA einlasten](https://onlinehilfe.metacarp.de/ArgonFertigngFAEinlasten)**.Ist jedoch eindeutig, dass der angewählte Fertigungsauftrag eingelastet werden soll, so stellt diese Methode ein Zeitersparnis dar:

## Kundenaufträge:

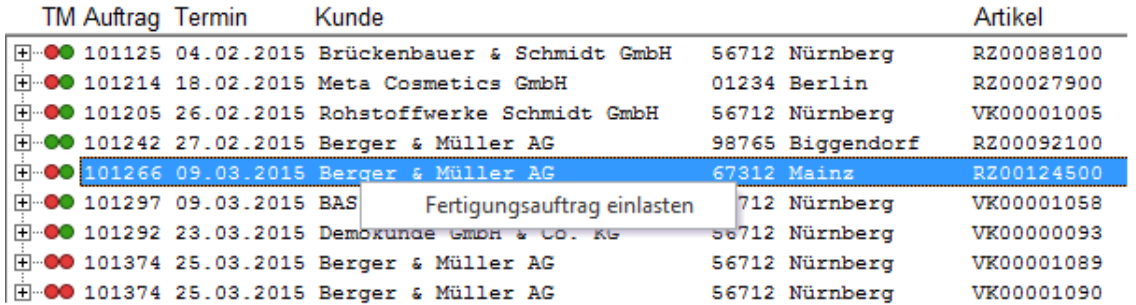

Um eine Zuordnung im Bereich **Fertigungsaufträge** zu entfernen, betätigen Sie die rechte Maustaste:

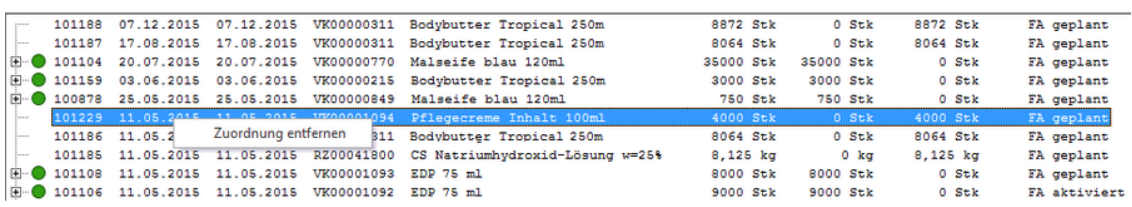